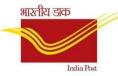

# Standard Operating Procedure for CSI FRANCHISE & AGENT operations

Version 1.0

15th July 2020 SALES AND DISTRIBUTION TEAM, CEPT

# A. Creation of Partner(Agent/Franchise):

- Login to CRP-> Account management
- Click Create-> Individual Customer-> Franchisee(Same For Agents also)
- Enter General Data, Tax Classification(CGST,SGST,ZSER as FullI), Sales Area Data(Mail operation) and Save to Create Partner ID.

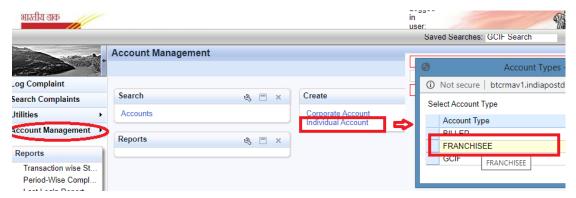

Partner ID shall always start with 1.

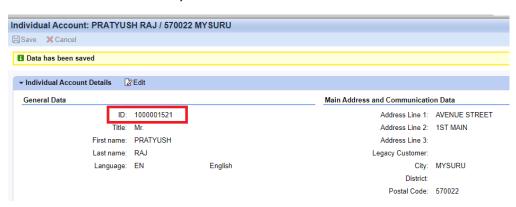

## B. Booking at POS:

- Login to POS Counter
- Navigate to: Business Services-> Upload Bulk Franchise
- Select required service type and Agent/Franchise Id from Drop Down

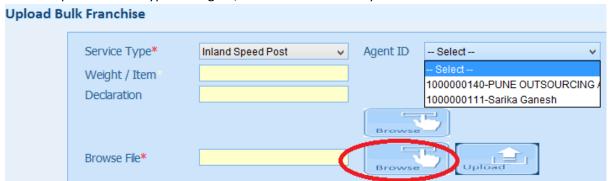

 Meghdooth Franchise POS and Agent application shall generate booking File as required for POS. Select Booking file by clicking on Browse. Template available at C:/POS/Application/Counter/build/help/html/help\_files/LinkBulkTemplate.html

# C. PARTNER BOOKING CONSOLIDATED REPORTS:

# 1. Franchise Reports:

Navigate to DOP Main Scree-> Sales & Distribution-> Franchise Report (Or) Tcode: ZFRANCHISE

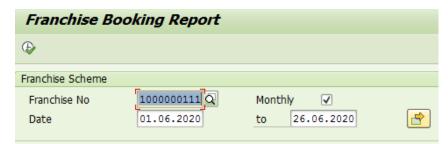

- · Enter the franchisee ID
- Enter the date(Booking Date)

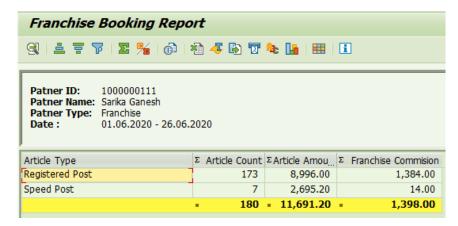

- Article types, count and total amount(revenue Excluding Tax if any)
- Franchisee commission is shown by calculating the percentage applicable as per Article Type

## **Commission configured for Franchise Reports:**

| Products/Services                                                  | Commission         | Туре    |
|--------------------------------------------------------------------|--------------------|---------|
| Booking of Registered articles                                     | Rs. 2              | Monthly |
| Booking of Speed post articles                                     | Rs. 2              | Monthly |
| Booking of Money orders                                            | Rs. 3.50           | Monthly |
| Booking of Registered articles and Speed post articles beyond 1000 | Do 2.40            | Monthly |
| articles                                                           | Rs. 2.40           | Monthly |
| Sale of postage stamps and stationery                              | Rs. 0.05           | Daily   |
| Retail services                                                    | 40% of DoP<br>Comm | Monthly |

## 2. Agent Reports:

Navigate to DOP Main Screen-> Sales & Distribution-> Agent Report

(Or) Tcode: ZAGENT

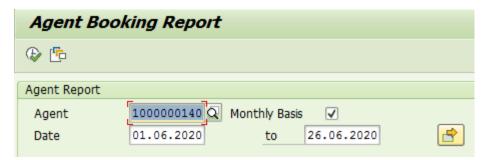

- Enter the Agent ID
- Enter the date(Booking Date)

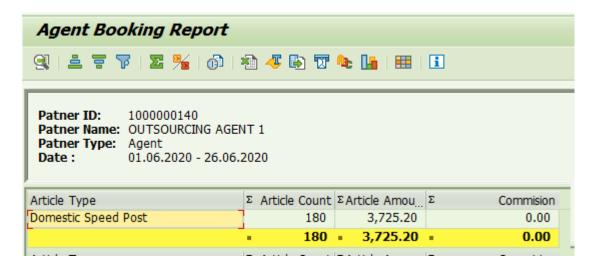

- Article types, count and total amount(revenue Excluding Tax if any)
- Agent commission is shown by calculating the percentage applicable as per Article Type

#### **Commission configured for Agent Reports:**

| Monthly Revenue     | <b>Commission Rate</b> |
|---------------------|------------------------|
| Rs.1 to Rs. 9999    | 2%                     |
| Rs. 10000 to Rs.    |                        |
| 49,999              | 7%                     |
| Rs. 50000 and above | 12%                    |

#### 3. Commission Payment

- **Enter Transaction Code VA01**
- **Enter Order Type as ZCR**
- **Enter Sales Organization as DOPI**
- Enter Distribution Channel as PS
- Enter Division as MO

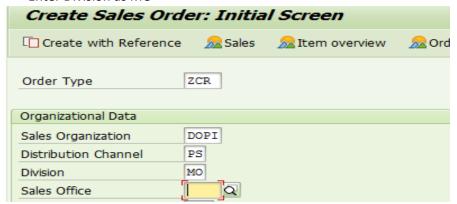

- Enter the Agent ID/Franchisee ID in Sold to Party
- Enter the Product Code as COMMISSION
- Enter sanction details in PO Number and commission paid date in PO date field.
- Enter Item and Target Quantity as 1

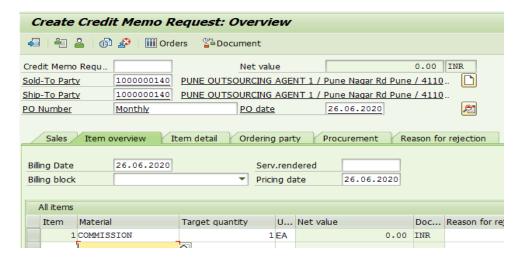

- Double click on Item 1, select Shipping Tab to Enter Plant/Storage Loc details.
- Select Additional Data B tab and Enter daily Commission amount in Manual Price

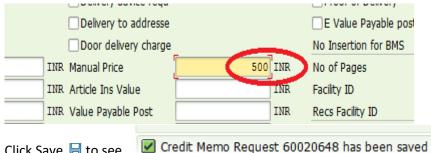

Click Save 🗏 to see

Check RV liability Document number for Outgoing payment processign
Tcode: VA03 and Click on Document flow

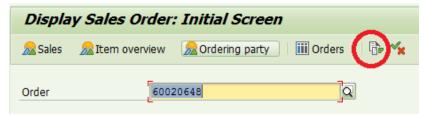

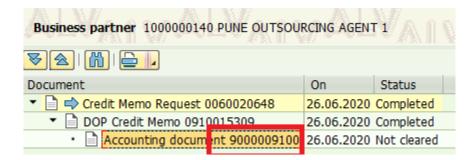

- Document 9000009100 can be paid through F-58(Cq) as per standard Payment process.
- Credit report can be seen using Tcode ZCREDIT

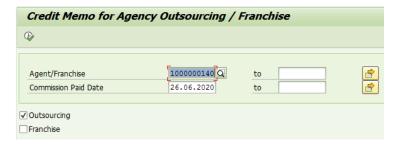

#### Output:

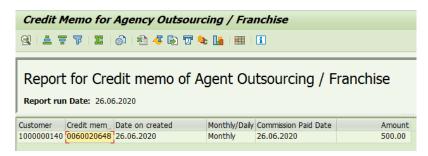

Partner Ledger can be seen through FBL5N using Partner Id as Customer Id

Note: Commission rates are applicable as per Directorate orders issue time to time and the same may be paid to Partner. Any changes required in Commission report ie ZAGENT and ZFRANCHISE may be intimated to CEPT for correction with Directorate orders.